# Dell Vostro 360

Oppsetts- og spesifikasjonsveiledning

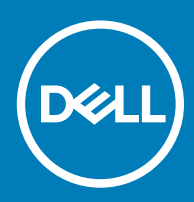

### Merknader, forholdsregler og advarsler

- (i) MERK: En merknad inneholder viktig informasjon som hjelper deg med å bruke ditt produkt mer effektivt.
- **A FORSIKTIG: En FORHOLDSREGEL angir enten potensiell fare for maskinvaren eller for tap av data og forteller hvordan du kan** unngå problemet.
- A ADVARSEL: En ADVARSEL angir potensiell fare for skade på eiendom, personskade eller død.

© 2018 Dell Inc. eller dets datterselskaper. Med enerett. Dell og EMC og andre varemerker er varemerker for Dell Inc. eller dets datterselskaper. Andre varemerker kan være varemerker for deres respektive eiere.

# Innholdsfortegnelse

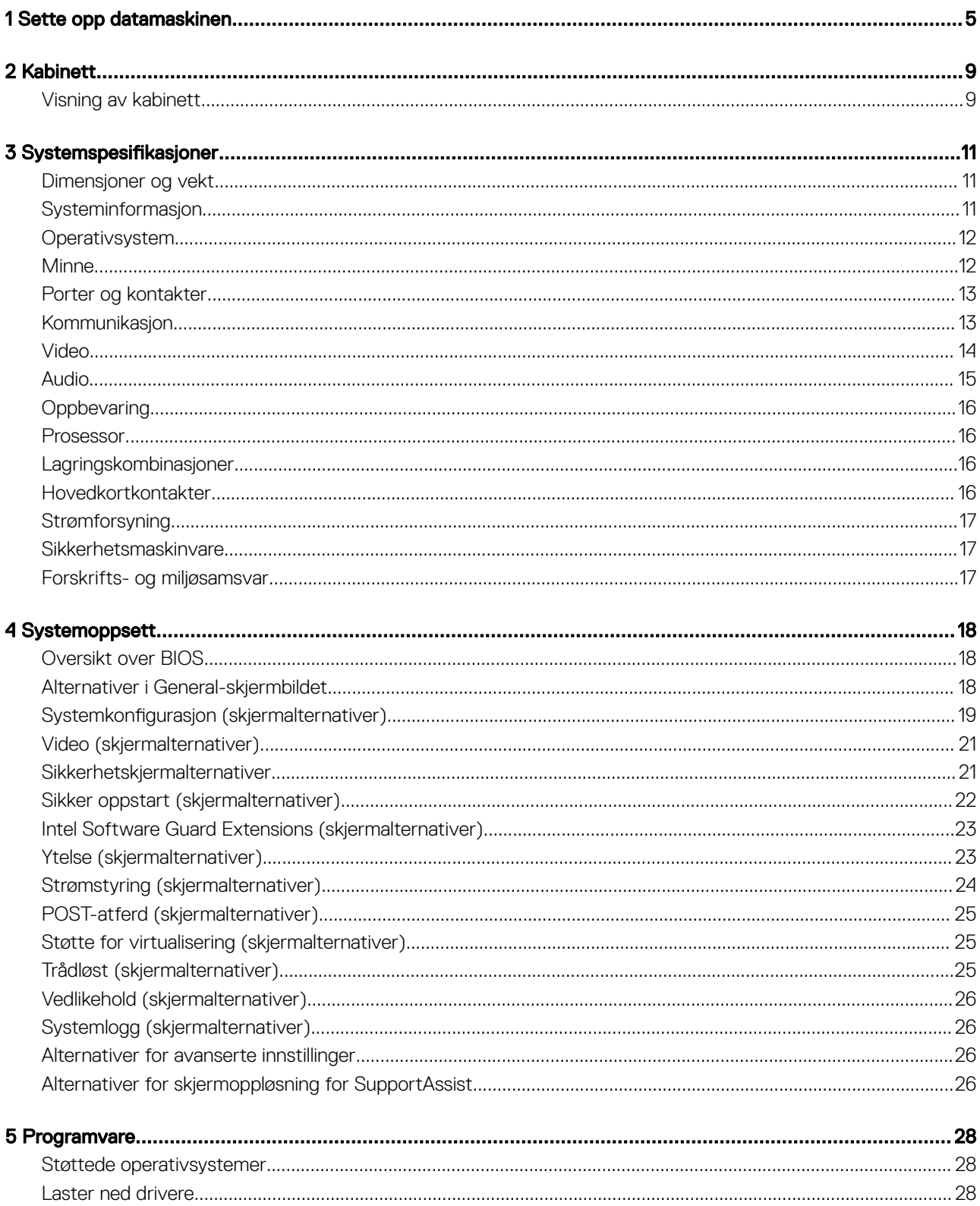

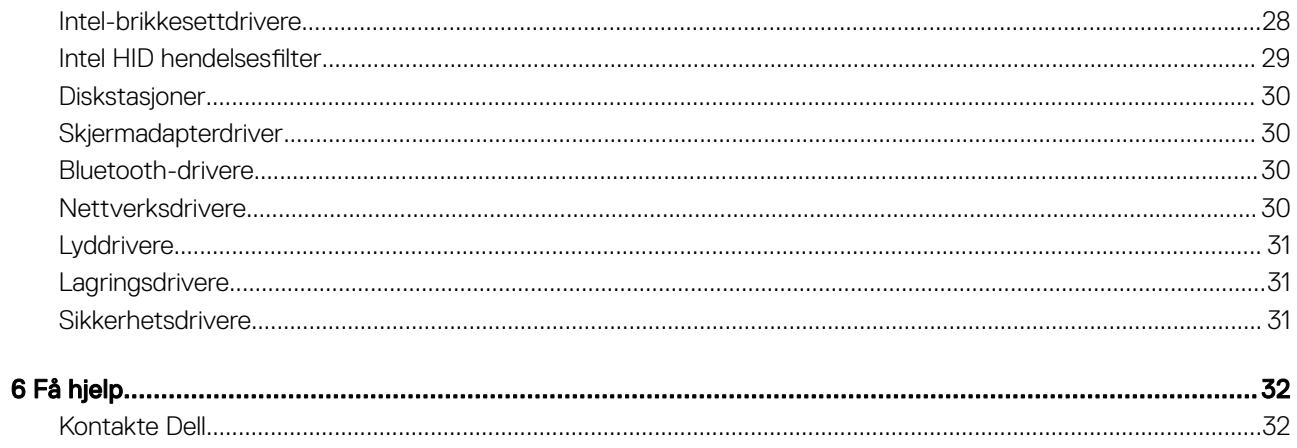

# Sette opp datamaskinen

<span id="page-4-0"></span>1 Koble til tastaturet og musen.

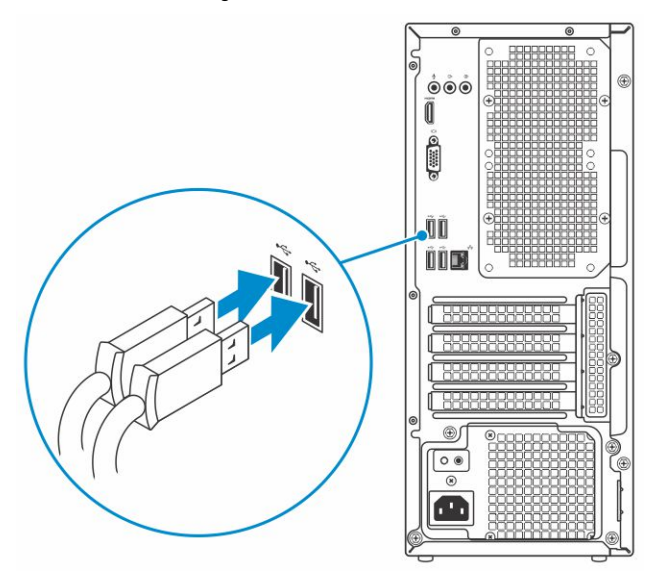

2 Koble til nettverket med en kabel, eller koble til et trådløst nettverk.

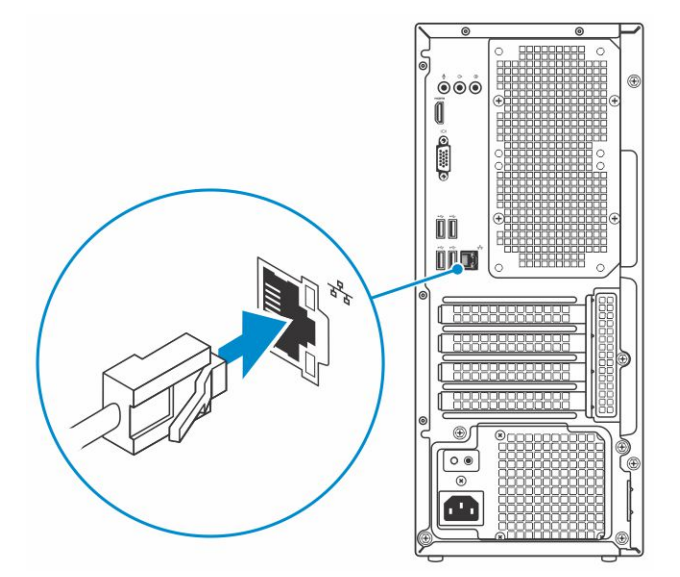

3 Koble skjermen.

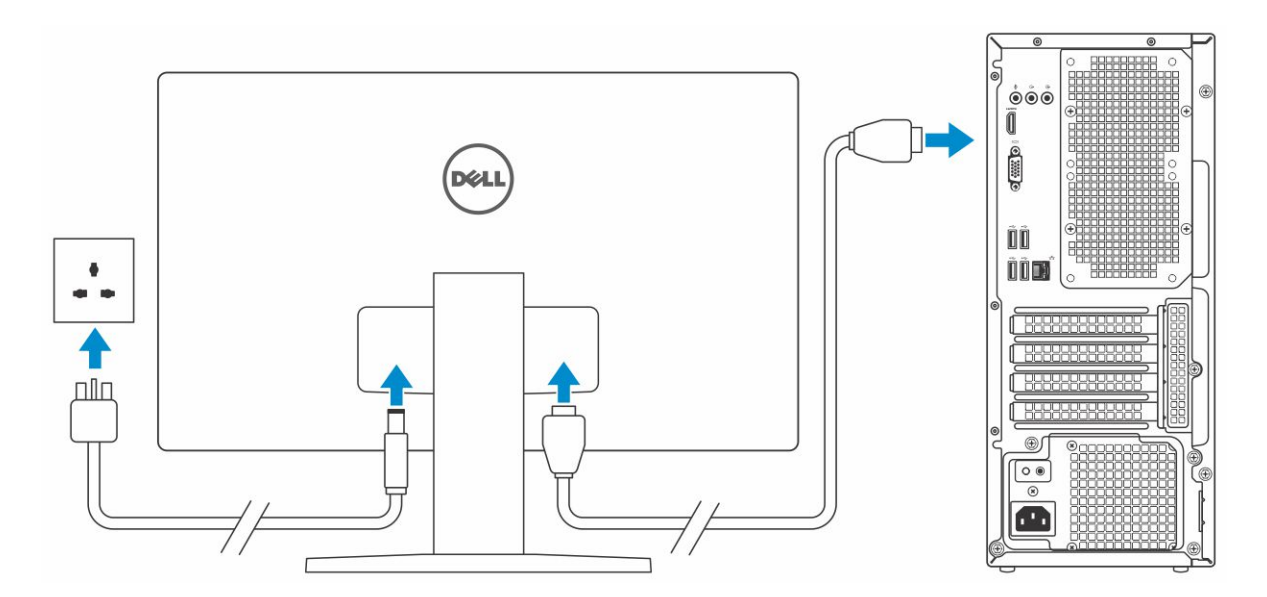

- $\bigcirc|$  MERK: Hvis du bestilte datamaskinen med et separat grafikkort, er HDMI- og skjermportene på bakpanelet på datamaskinen tildekket. Koble skjermen til det separate grafikkortet.
- 4 Koble til strømledningen.

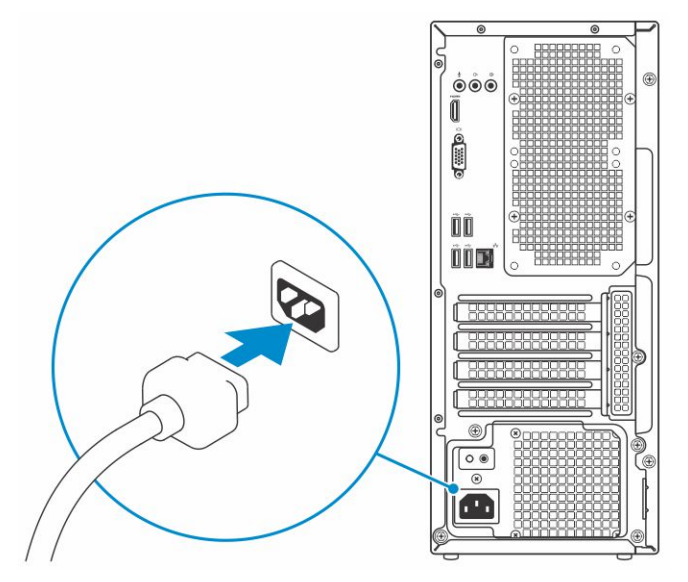

5 Trykk på strømknappen.

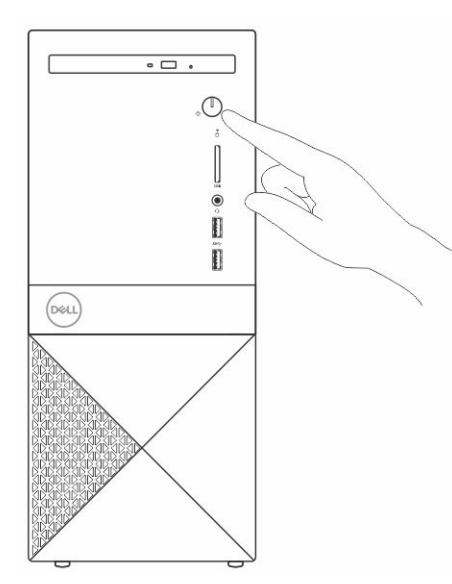

- 6 Følg veiledningen på skjermen for å fullføre Windows-oppsettet:
	- a Koble til et nettverk.

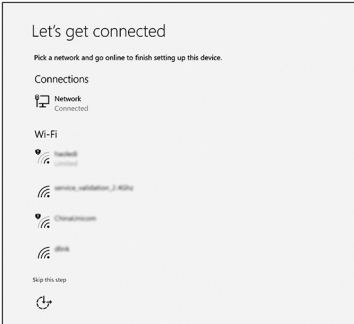

b Logg på Microsoft-kontoen din, eller opprett en ny konto.

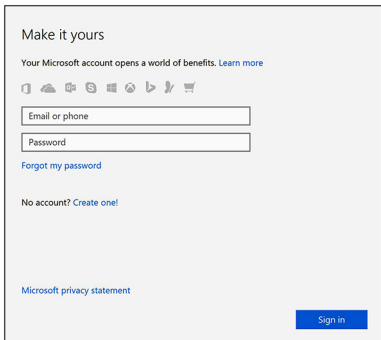

7 Finn Dell-apper.

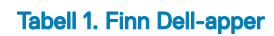

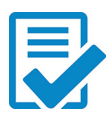

Registrere datamaskinen

Hjelp og kundestøtte fra Dell

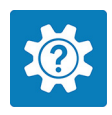

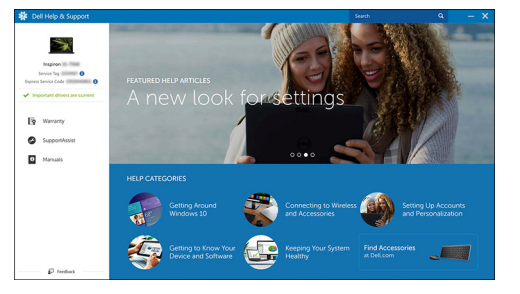

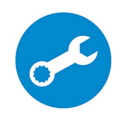

SupportAssist — Kontrollere og oppdatere datamaskinen

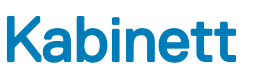

<span id="page-8-0"></span>Dette kapittelet illustrerer flere visninger av kabinettet med porter og kontakter.

# Visning av kabinett

Visningen av kabinettet viser bare standardkomponentene, og det kan hende at tilleggskomponenter ikke er tatt med.

### Sett forfra

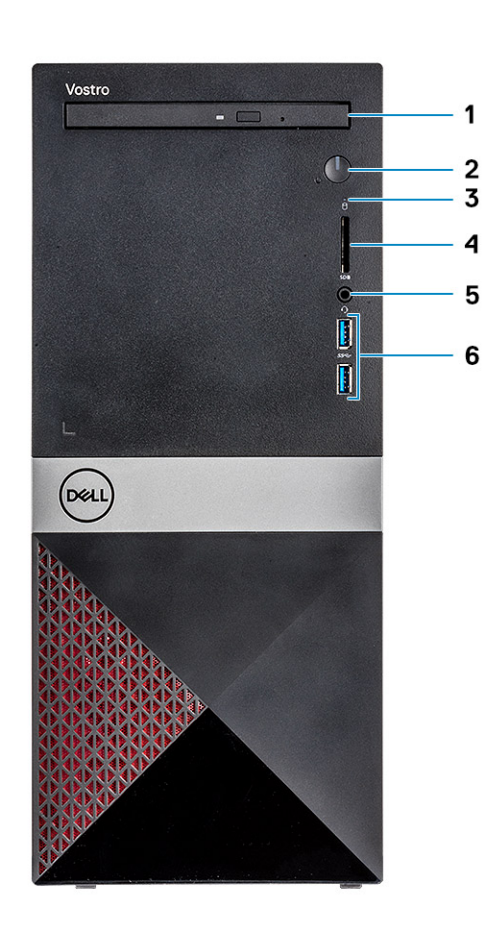

- 
- 3 Aktivitetslampe for harddisk 4 SD-kortspor
- 

### Sett bakfra

- 1 Optisk stasjon 2 Av/på-knapp / statuslys
	-
- 5 Port til hodetelefoner 6 USB 3.1 Gen 1-porter (2)

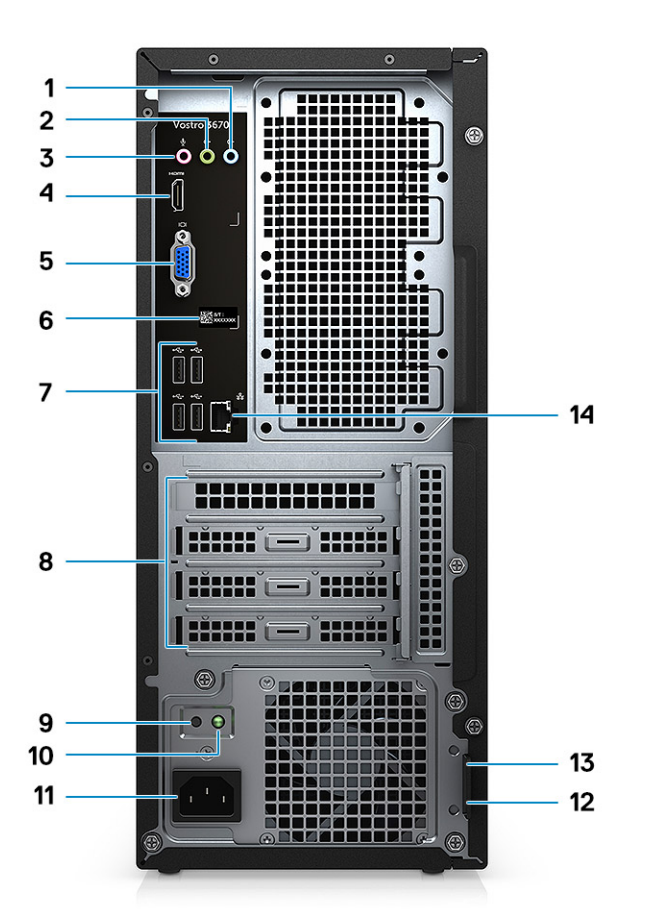

- 
- 
- 
- 
- Diagnoseknapp for strømforsyning 10 Diagnoselampe for strømforsyning
- Strømkontaktport 12 Hengelåsring
- Kensington-sikkerhetsspor 14 Nettverksport
- Linje inn-port 2 Utgangsport
- Mikrofonport 4 HDMI-port
- VGA-port 6 Etikett med service-ID
- USB 2.0-porter (4) 8 Spor for utvidelseskort
	-
	-
	-

# Systemspesifikasjoner

<span id="page-10-0"></span>MERK: Tilbudene kan variere fra sted til sted. Følgende spesifikasjoner er bare dem som loven krever skal følge med datamaskinen. Hvis du vil ha mer informasjon om hvordan datamaskinen er konfigurert, kan du klikke på Start Hjelp og støtte og velge alternativet for å vise informasjon om datamaskinen.

#### Emner:

- Dimensjoner og vekt
- **Systeminformasjon**
- **[Operativsystem](#page-11-0)**
- **[Minne](#page-11-0)**
- [Porter og kontakter](#page-12-0)
- [Kommunikasjon](#page-12-0)
- [Video](#page-13-0)
- **[Audio](#page-14-0)**
- **[Oppbevaring](#page-15-0)**
- **[Prosessor](#page-15-0)**
- [Lagringskombinasjoner](#page-15-0)
- [Hovedkortkontakter](#page-15-0)
- **[Strømforsyning](#page-16-0)**
- **[Sikkerhetsmaskinvare](#page-16-0)**
- [Forskrifts- og miljøsamsvar](#page-16-0)

### Dimensjoner og vekt

#### Tabell 2. Dimensjoner og vekt

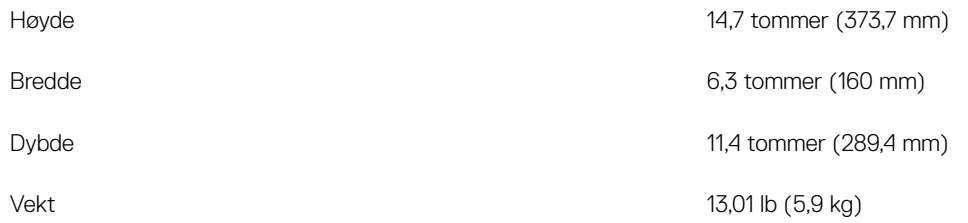

### **Systeminformasjon**

#### Tabell 3. Systeminformasjon

Brikkesett kan die eine verschieden der der antale B360 kan die eine verschieden der antale B360 kan die B360 k

DRAM-bussbredde 64-bit brede kanaler

<span id="page-11-0"></span>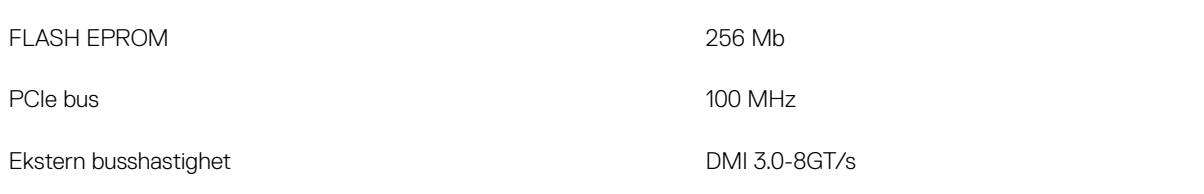

### **Operativsystem**

### Tabell 4. Operativsystem

Operativsystemer som støttes

- Windows 10 (64-biters)
- Windows 10 Professional (64-biters)
- Windows 10 64-biters National Academic (STF)
- Ubuntu 16.04 LTS (64-biters)

**Minne** 

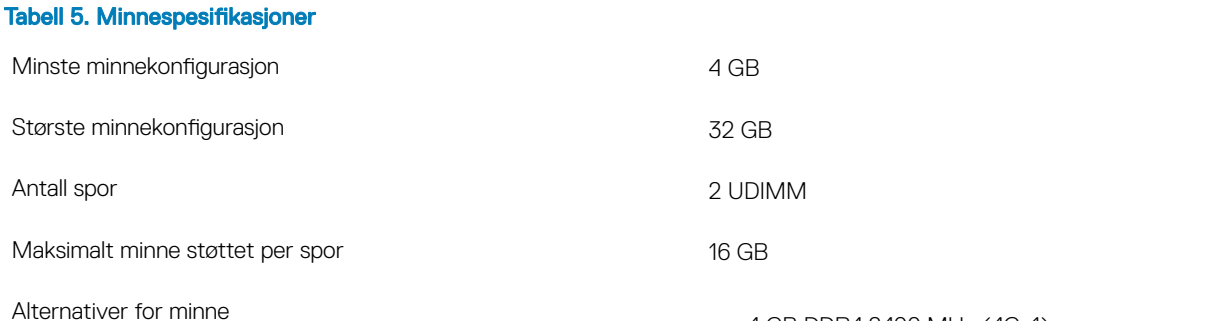

- 4 GB DDR4 2400 MHz (4Gx1)
- 8 GB DDR4 2400 MHz (8Gx1)
- 8 GB DDR4 2400 MHz (4Gx2)
- 12 GB DDR4 2400 MHz (8Gx1 + 4Gx1)
- 16 GB DDR4 2400 MHz (8Gx2)
- 16 GB DDR4 2400 MHz (16Gx1)
- 24 GB DDR4 2400 MHz (16Gx1 + 8Gx1)
- 32 GB DDR4 2400 MHz (16Gx2)
- 4 GB DDR4 2666 MHz (4Gx1)
- 8 GB DDR4 2666 MHz (8Gx1)
- 8 GB DDR4 2666 MHz (4Gx2)
- 12 GB DDR4 2666 MHz (8Gx1 + 4Gx1)
- 16 GB DDR4 2666 MHz (8Gx2)
- 16 GB DDR4 2666 MHz (16Gx1)
- 24 GB DDR4 2666 MHz (16Gx1 + 8Gx1)
- 32 GB DDR4 2666 MHz (16Gx2)
- 16 GB Optane (tilleggsutstyr)
- 32 GB Optane (tilleggsutstyr)
- MERK: Minnemodulene er CRU (customer replaceable units) og kan oppgraderes.

### ∩ MERK:

- Minnekonfigurasjon på 2400 MHz par med PDC, CDC, Core i3 CPU
- Minnekonfigurasjon på 2666 MHz par med Core i5, i7 CPU

### <span id="page-12-0"></span>Type DDR4 SDRAM ikke-ECC-minne

- 2666 MHz on Core i5, i7 prosessor
- 2400 MHz på Celeron, Pentium og i3 prosessor
- Tabell 6. Porter og kontakter USB • To Two USB 3.1 Gen 1-porter • Fire USB 2.0-porter Sikkerhet • Spor for Kensingon-lås • Hengelåsring Audio • Port til hodetelefoner **Mikrofonport** • Linje inn-port • Utgangsport Video • HDMI 1.4 (UMA) • VGA-port Nettverksadapter Én RJ-45-kontakt SD-kort (Secure Digital) SD-kortspor

# Kommunikasjon

### Tabell 7. Kommunikasjonsspesifikasjoner

Trådløs

Nettverksadapter **Realtek RTL8111H Gigabit Ethernet-kontroller 10/100/1000 Mb/s** Ethernet (RJ-45 )

- Intel 9462 1\*1 ac + BT5 (802.11ac + Bluetooth 5.0,1X1)
- Intel 9560 2\*2 ac + BT5 (802.11ac + Bluetooth 5.0,2x2)
- DW 1707 + BT4.0 (802.11bgn + Bluetooth 4.0, 1x1) via M.2

Hastighet

### Porter og kontakter

# <span id="page-13-0"></span>Video

### Tabell 8. Video

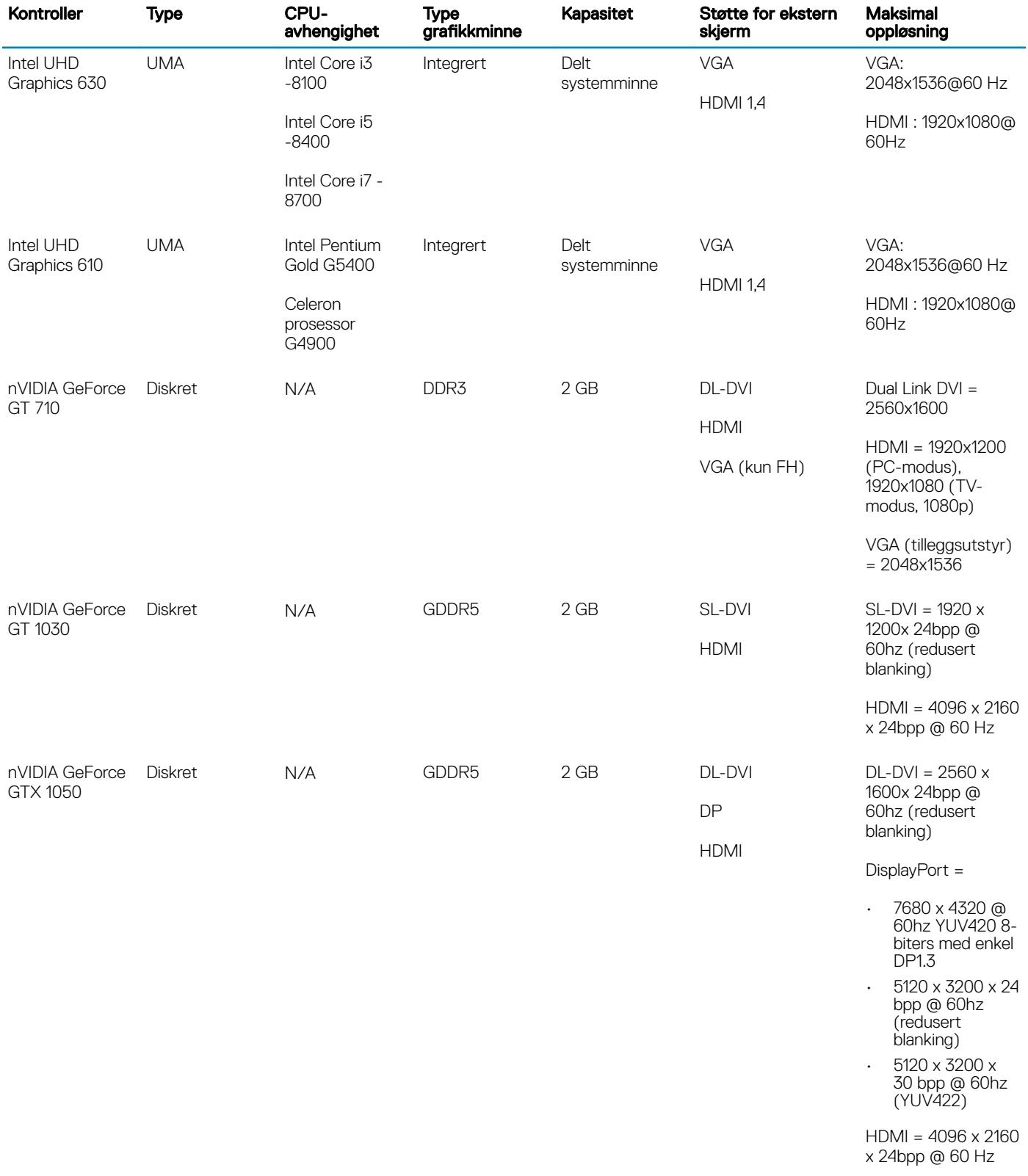

<span id="page-14-0"></span>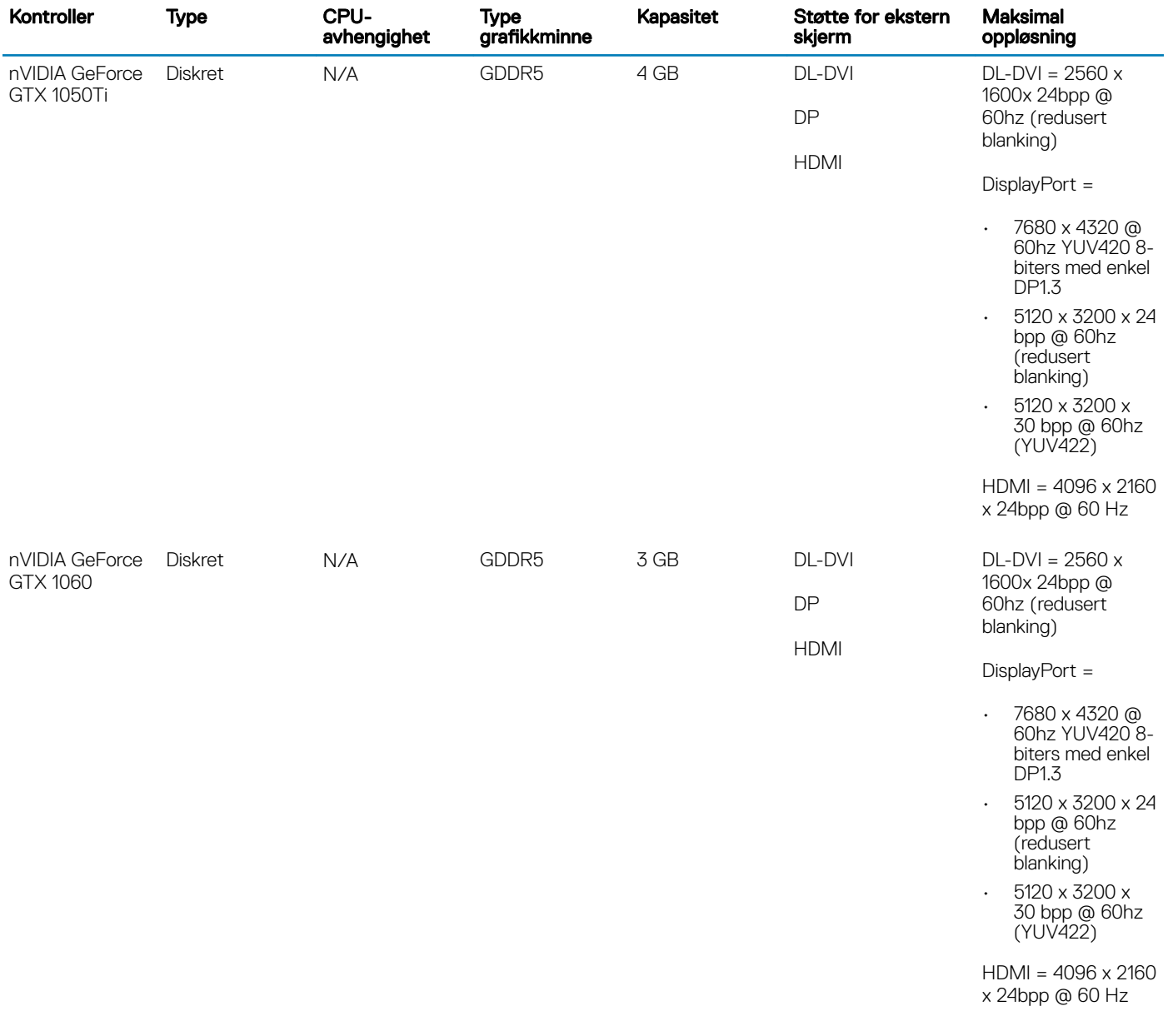

# Audio

### Tabell 9. Lydspesifikasjoner

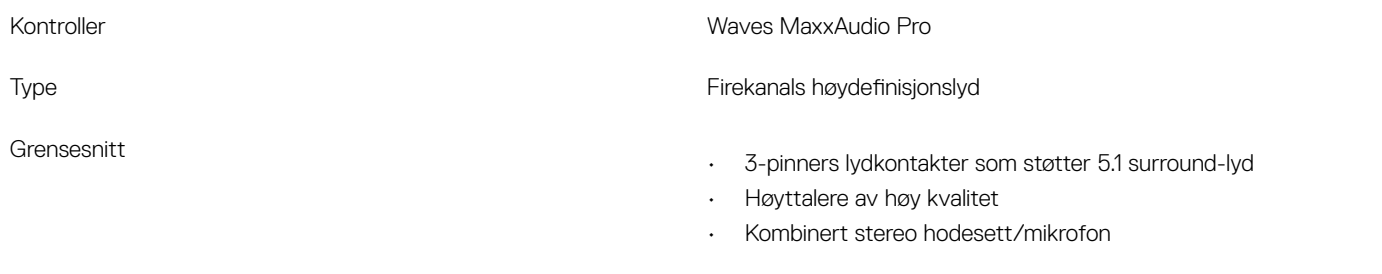

# <span id="page-15-0"></span>**Oppbevaring**

### Tabell 10. Lagringsspesifikasjoner

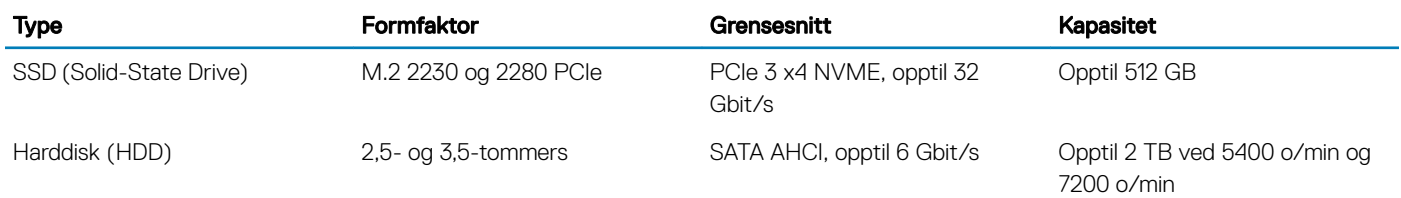

### Prosessor

### MERK: Prosessornummer er ikke et mål på ytelse. Prosessortilgjengelighet kan endres og kan variere etter område/land.

#### Tabell 11. Prosessorspesifikasjoner

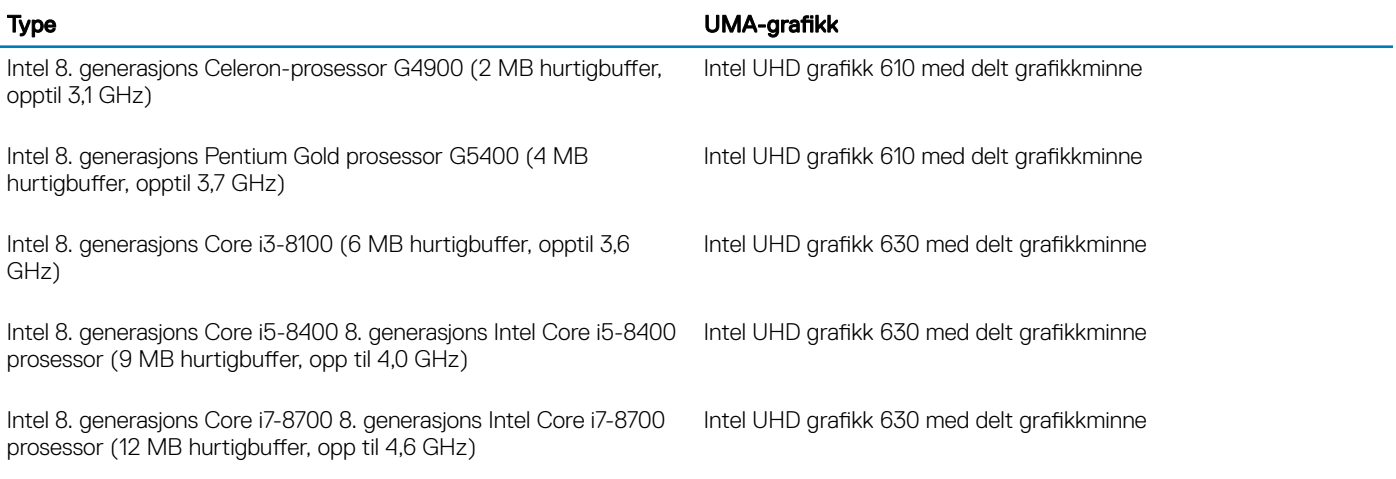

### Lagringskombinasjoner

### Tabell 12. Lagringskombinasjoner

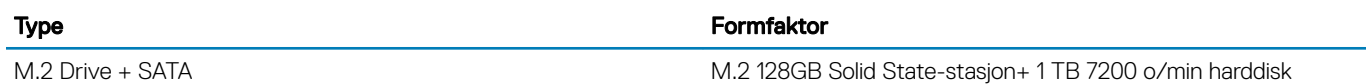

# Hovedkortkontakter

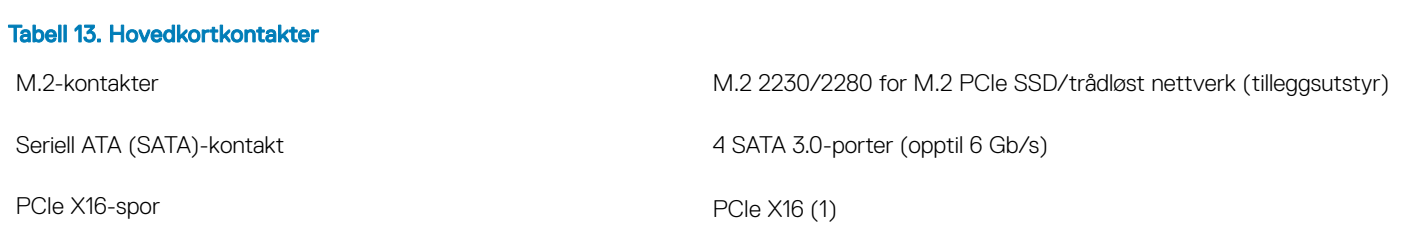

<span id="page-16-0"></span>

PCI (1)

### MERK: Støtte for PCI-spor på TPM sku

### **Strømforsyning**

### Tabell 14. Strømforsyning

Inngangsstrøm (maks.)

Inngangsspenning 100–240 VAC, 50–60 Hz

- 290 W PSU (APFC full rekkevidde)
- 290 W PSU (EPA bronse)
- 365 W PSU (EPA Gold), par med nVIDIA GTX 1060 3GB GDDR5, red mesh MT, bare for Kina.

### Sikkerhetsmaskinvare

### Tabell 15. Sikkerhetsmaskinvare

Sikkerhetsmaskinvare

- Datafjerning via BIOS (sikker sletting)
- Støtte av Computrace BIOS-agent støtter både Computrace og Proactive Systems Management
- Diskret TPM 2.0 (tilleggsutstyr)
- BIOS-deaktivere TPM (kun Kina)
- Control Vault 2.0 avansert godkjenning w FIPS 140-2 Nivå 3 sertifikat

### Forskrifts- og miljøsamsvar

### Tabell 16. Forskrifts- og miljøsamsvar

Forskrifts- og miljøsamsvar

- Energy Star 6.1 (tilgjengelig på utvalgte konfigurasjoner)
- FCC, UL mark
- Silver EPEAT Registered (for utvalgte konfigurasjoner). For et bestemt lands deltakelse og vurdering, kan du gå til www.epeat.net
- CCC/CECP (kun Kina)
- ESPL/ 1 Million Hr MTBF (kun Kina, Post-RTS)

# **Systemoppsett**

4

<span id="page-17-0"></span>Systemoppsettet gir deg muligheten til å administrere stasjonær PC- maskinvare og spesifisere BIOS-alternativer. Fra System Setup (Systemoppsett), kan du:

- Endre NVRAM-innstillingene etter at du har lagt til eller fjernet maskinvare
- Se på systemets maskinvarekonfigurering
- Aktivere eller deaktivere integrerte enheter
- Sette ytelses- og strømadministrasjonsgrenser
- Administrere datamaskinens sikkerhet

#### Emner:

- Oversikt over BIOS
- Alternativer i General-skjermbildet
- Systemkonfigurasjon (skjermalternativer)
- [Video \(skjermalternativer\)](#page-20-0)
- **[Sikkerhetskjermalternativer](#page-20-0)**
- [Sikker oppstart \(skjermalternativer\)](#page-21-0)
- [Intel Software Guard Extensions \(skjermalternativer\)](#page-22-0)
- [Ytelse \(skjermalternativer\)](#page-22-0)
- [Strømstyring \(skjermalternativer\)](#page-23-0)
- [POST-atferd \(skjermalternativer\)](#page-24-0)
- [Støtte for virtualisering \(skjermalternativer\)](#page-24-0)
- [Trådløst \(skjermalternativer\)](#page-24-0)
- [Vedlikehold \(skjermalternativer\)](#page-25-0)
- [Systemlogg \(skjermalternativer\)](#page-25-0)
- [Alternativer for avanserte innstillinger](#page-25-0)
- [Alternativer for skjermoppløsning for SupportAssist](#page-25-0)

### Oversikt over BIOS

- $\triangle$  | FORSIKTIG: Hvis du ikke er en erfaren datamaskinbruker, bør du ikke endre innstillingene i BIOS-oppsettprogrammet. Noen endringer kan gjøre at datamaskinen ikke fungerer som den skal.
- MERK: Før du endrer BIOS-oppsettprogrammet, anbefales du å skrive ned informasjonen på skjermbildet for BIOSoppsettprogrammet for fremtidig referanse.

Bruk BIOS-oppsettprogrammet til følgende formål:

- Få informasjon om maskinvaren som er installert på datamaskinen, for eksempel størrelse på RAM, harddisk og så videre.
- Andre systemkonfigurasjonsinformasjon.
- Fastsette eller endre et alternativ som kan velges av brukeren, som brukerpassord, type harddisk som er installert, og aktivere eller deaktivere basisenheter.

### Alternativer i General-skjermbildet

Denne delen inneholder en oversikt over de viktigste maskinvarefunksjonene på datamaskinen.

<span id="page-18-0"></span>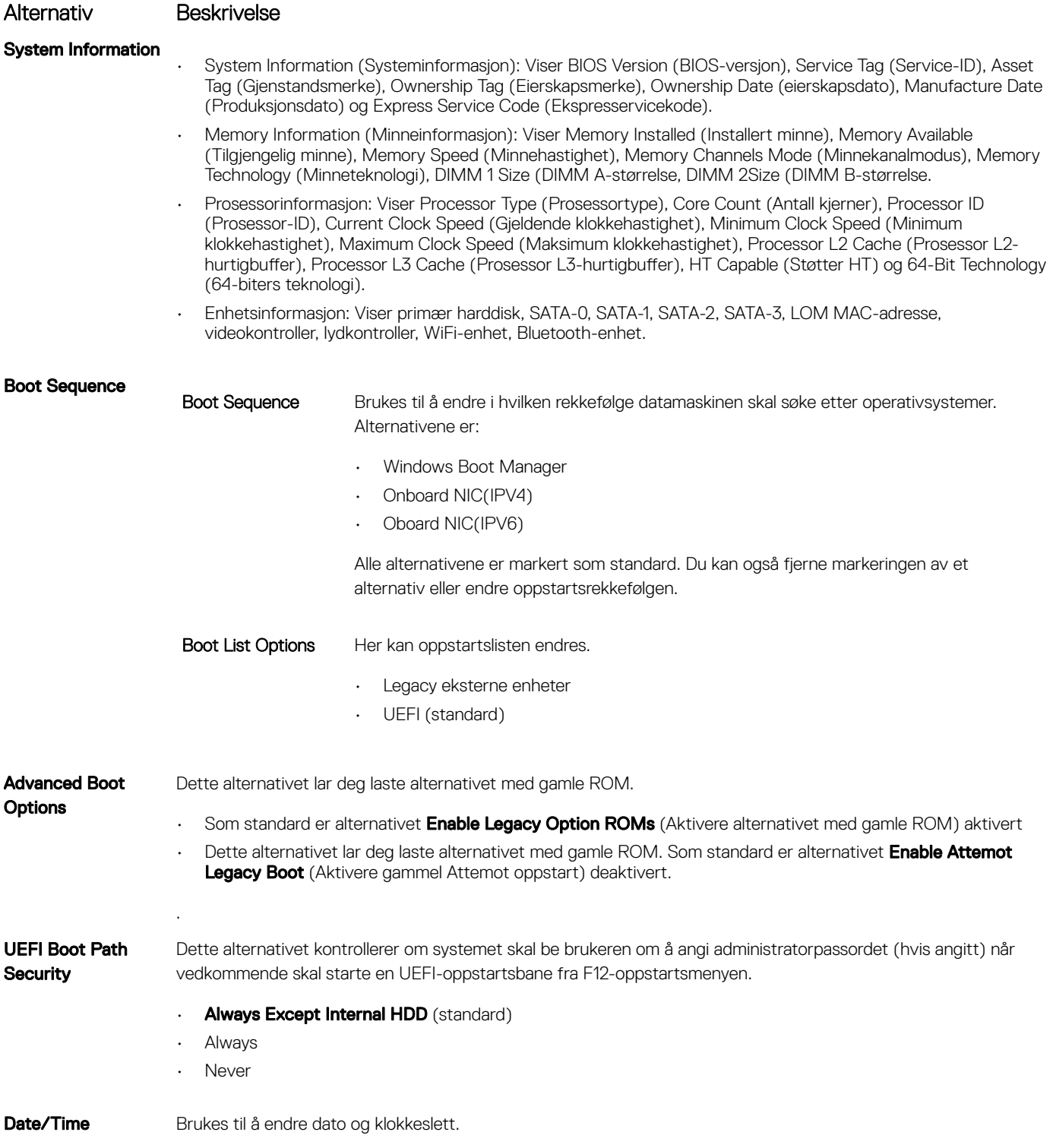

# Systemkonfigurasjon (skjermalternativer)

### Alternativ Beskrivelse

Integrated NIC Lar deg konfigurere den integrerte nettverkskontrolløren. Alternativene er:

- Disabled (Deaktivert)
- Enabled (Aktivert)

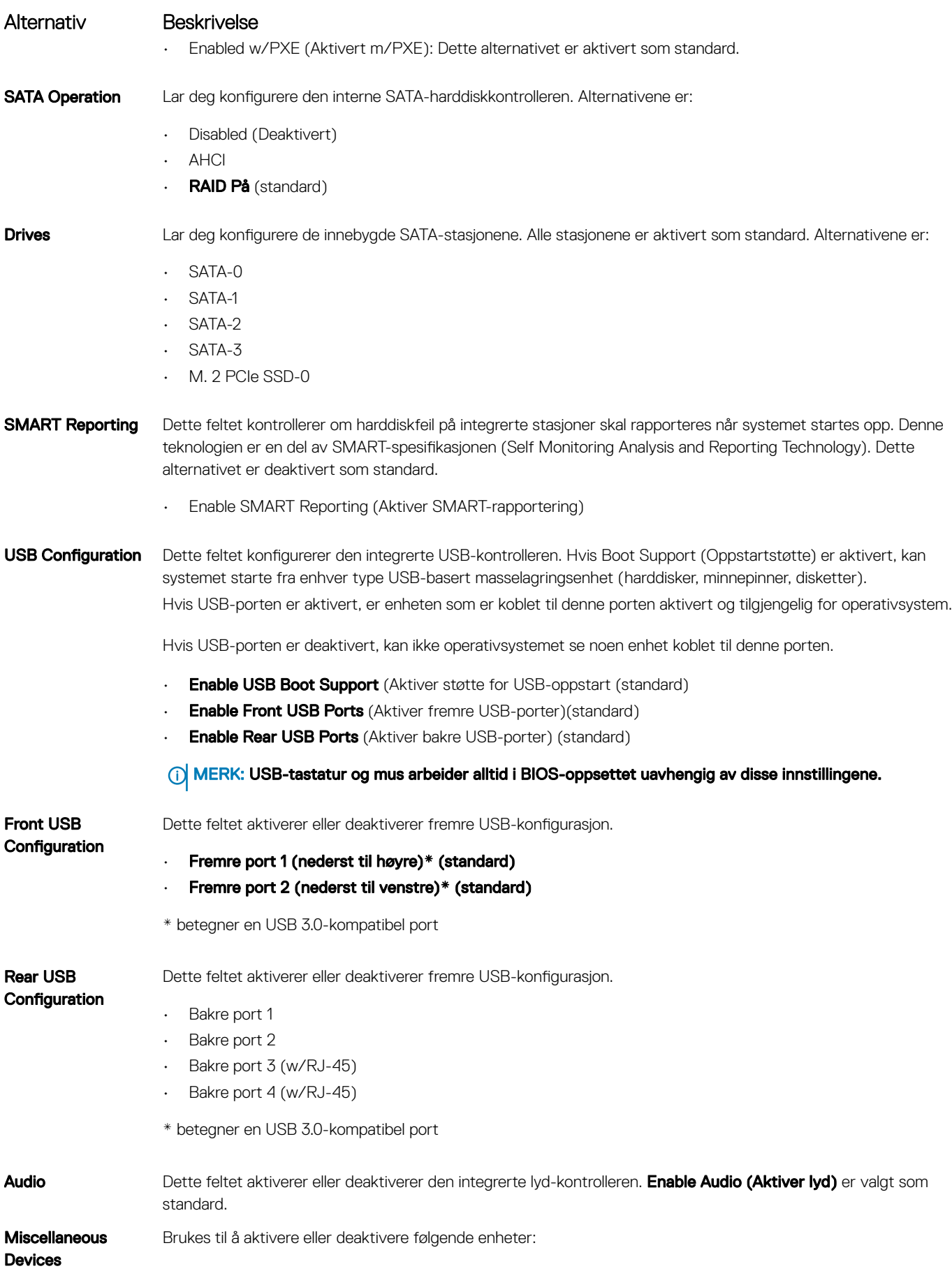

### <span id="page-20-0"></span>Alternativ Beskrivelse

- Enable PCI Slot
- Enabled Secure Digital (SD) Card (Aktivere SD-kort) (standard)

### Video (skjermalternativer)

### Alternativ Beskrivelse Multi-Display Dette alternativet aktiverer eller deaktiverer multivisning. Det bør være aktivert for Windows 7 eller senere. Denne funksjonen gjelder ikke for andre operativsystemer.

• Enable Multi-Display (aktiver flerskjerm): Dette alternativet er aktivert som standard.

Primary Display Dette alternativet bestemmer hvilken videokontroller som blir den primære skjermen når flere kontrollere er tilgjengelig i systemet

- Auto: Dette alternativet er aktivert som standard.
- Intel HD Graphics
- NVIDIA HD-grafikk

# Sikkerhetskjermalternativer

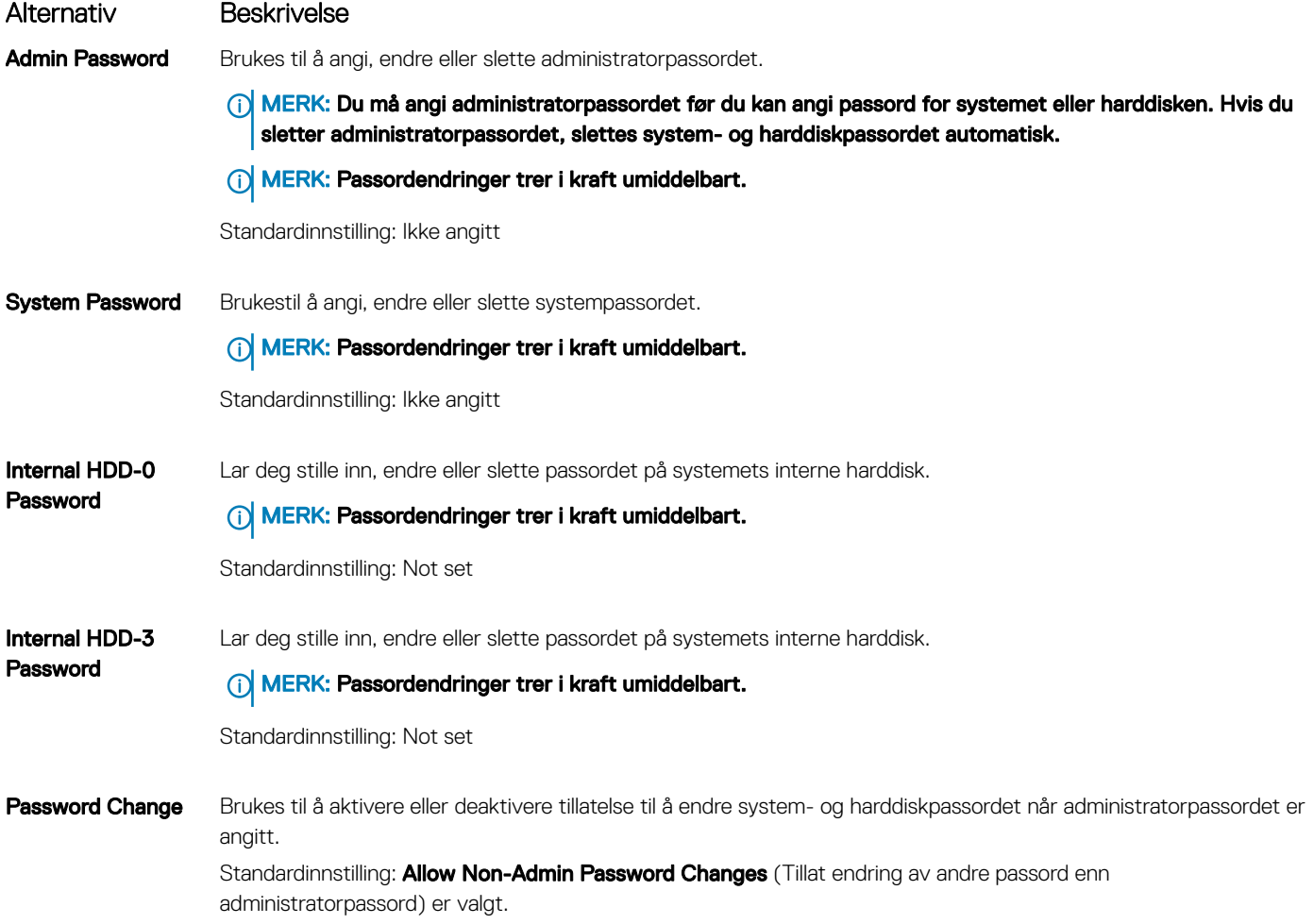

<span id="page-21-0"></span>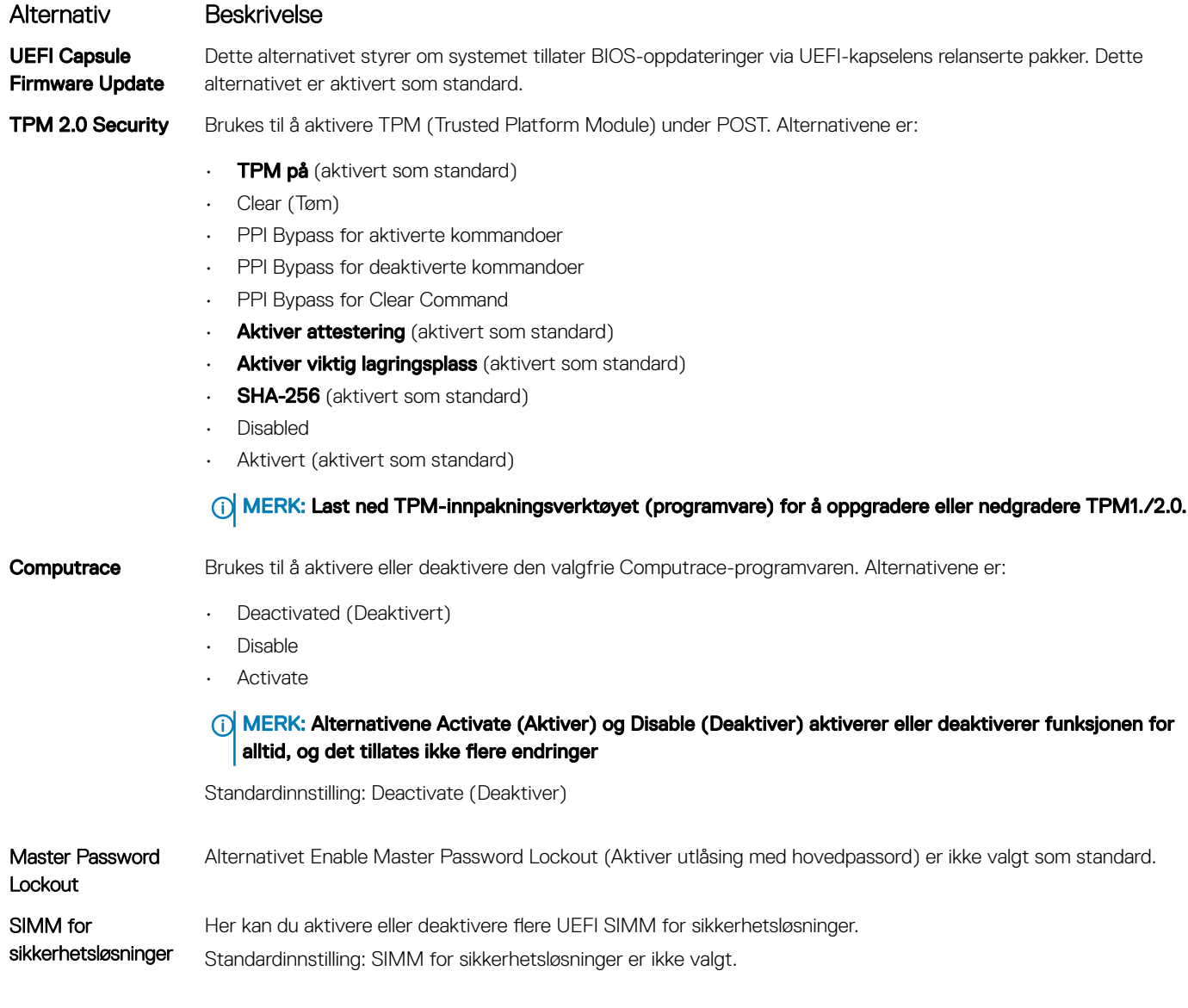

# Sikker oppstart (skjermalternativer)

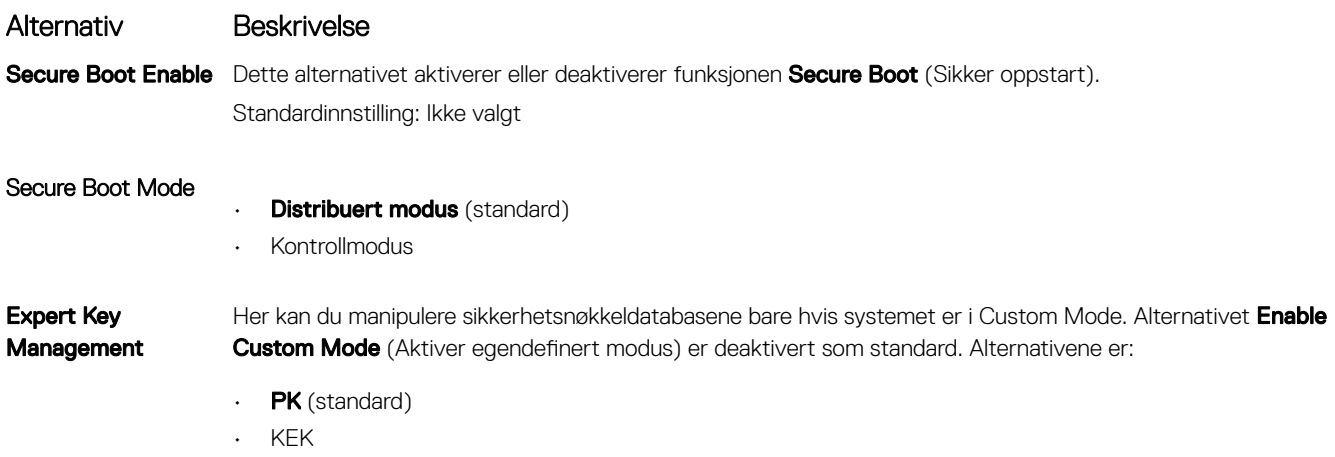

• db

<span id="page-22-0"></span>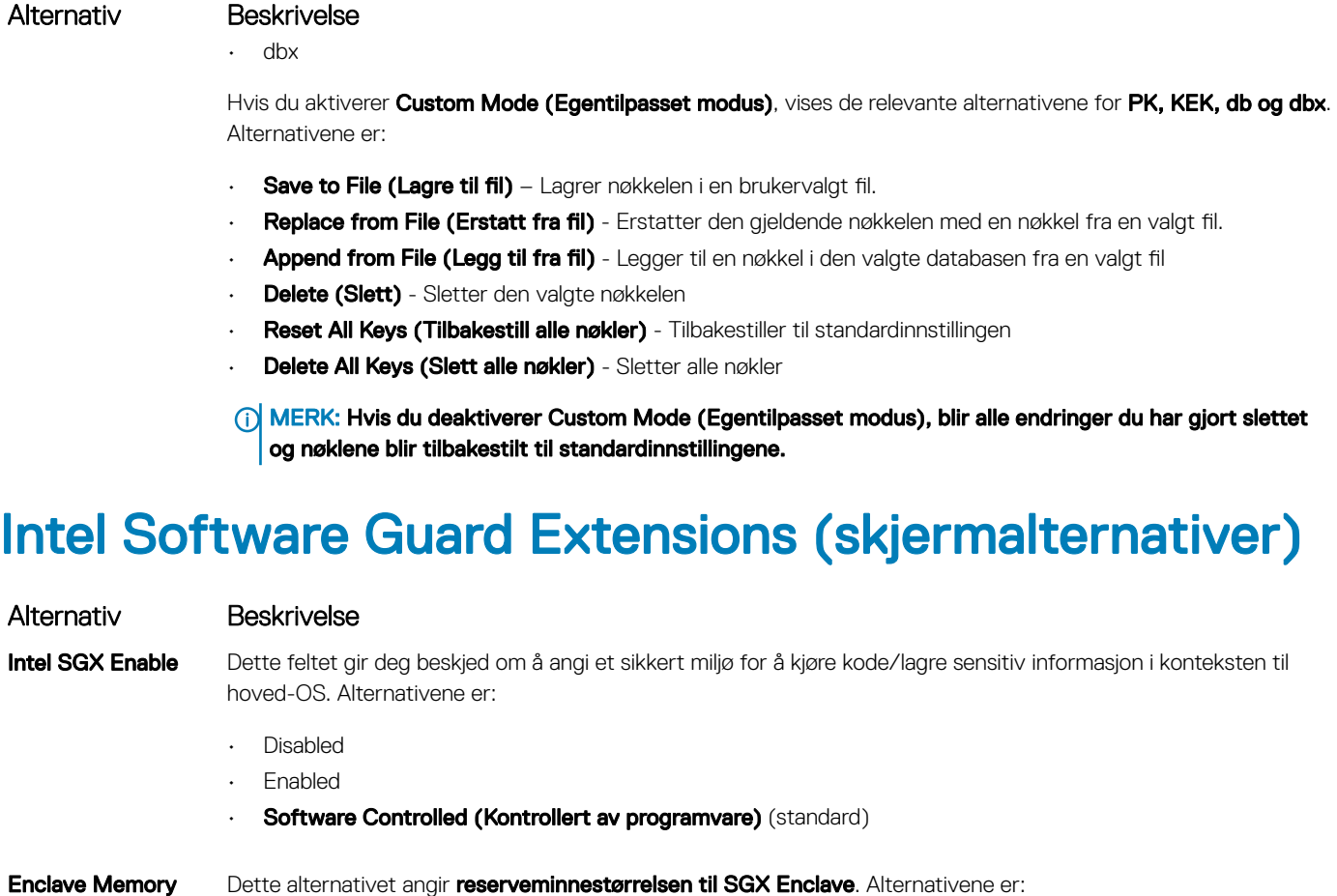

• 32 MB

Size

- 64 MB
- 128 MB

# Ytelse (skjermalternativer)

Alternativ Beskrivelse

Multi Core Support Dette feltet angir om prosessen har én eller samtlige kjerner aktivert. Ytelsen til noen av applikasjonene forbedres med ekstra kjerner. Dette alternativet er aktivert som standard. Du kan aktivere eller deaktivere støtte for flere kjerner for prosessoren. Den installerte prosessoren støtter to kjerner. Hvis du aktiverer støtte for flere kjerner, aktiveres to kjerner. Hvis du deaktiverer støtte for flere kjerner, aktiveres én kjerne.

• Aktiver støtte for flere kjerner (aktivert som standard)

Intel SpeedStep Brukes til å aktivere eller deaktivere Intel SpeedStep-funksjonen.

• Enable Intel SpeedStep (Aktiver Intel SpeedStep)

Standard innstilling: Alternativet er aktivert.

C-States Control Brukes til å aktivere eller deaktivere ekstra hviletilstander prosessoren.

• C States (C-tilstander)

### <span id="page-23-0"></span>Alternativ Beskrivelse

Standard innstilling: Alternativet er aktivert.

# Strømstyring (skjermalternativer)

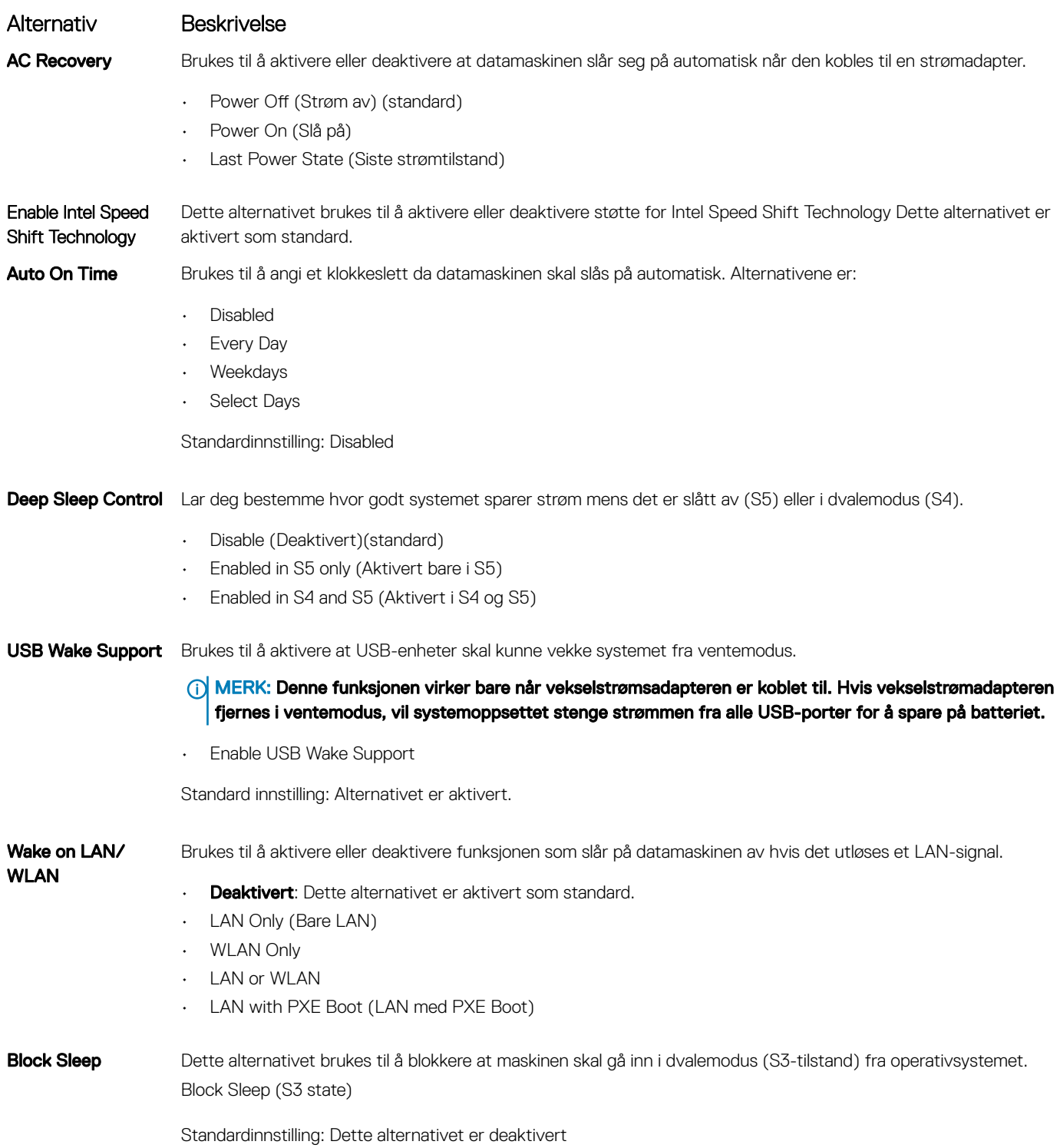

# <span id="page-24-0"></span>POST-atferd (skjermalternativer)

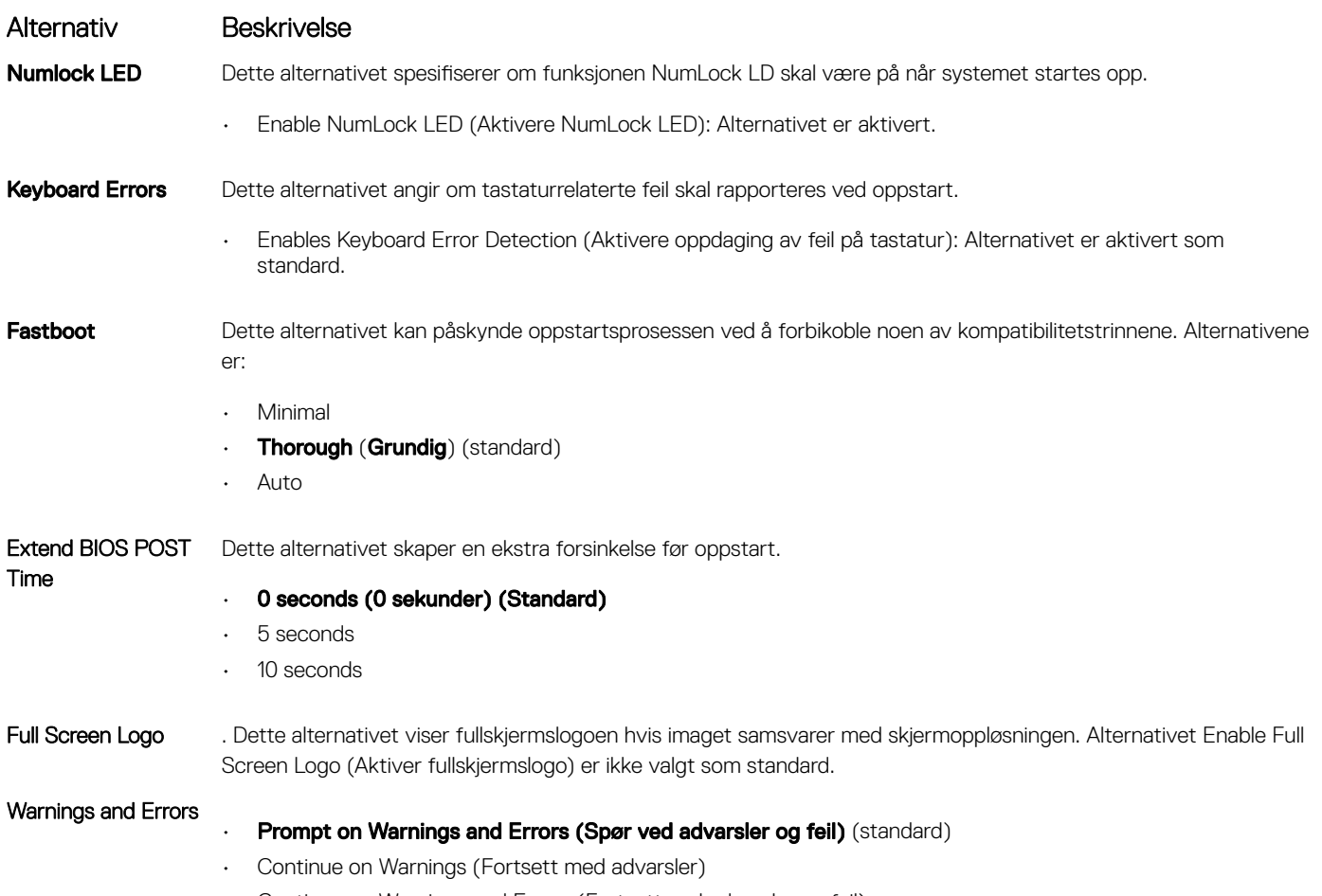

### • Continue on Warnings and Errors (Fortsett ved advarsler og feil)

# Støtte for virtualisering (skjermalternativer)

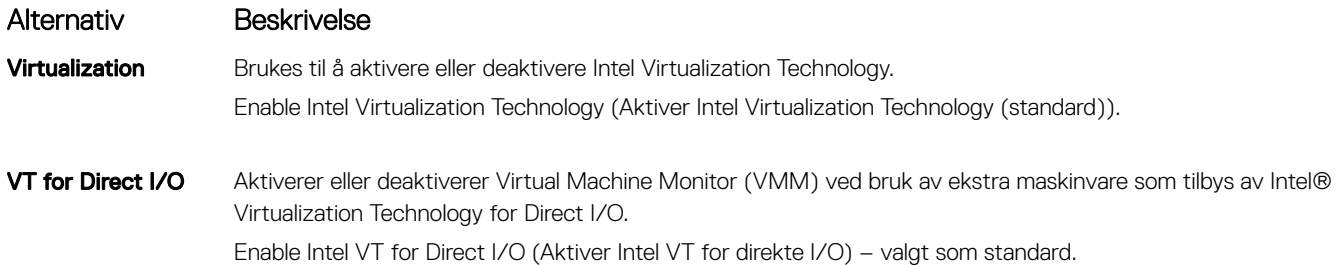

# Trådløst (skjermalternativer)

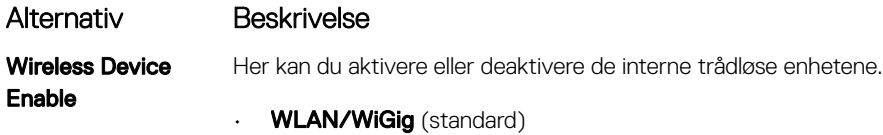

<span id="page-25-0"></span>Alternativ Beskrivelse

• **Bluetooth** (standard)

# Vedlikehold (skjermalternativer)

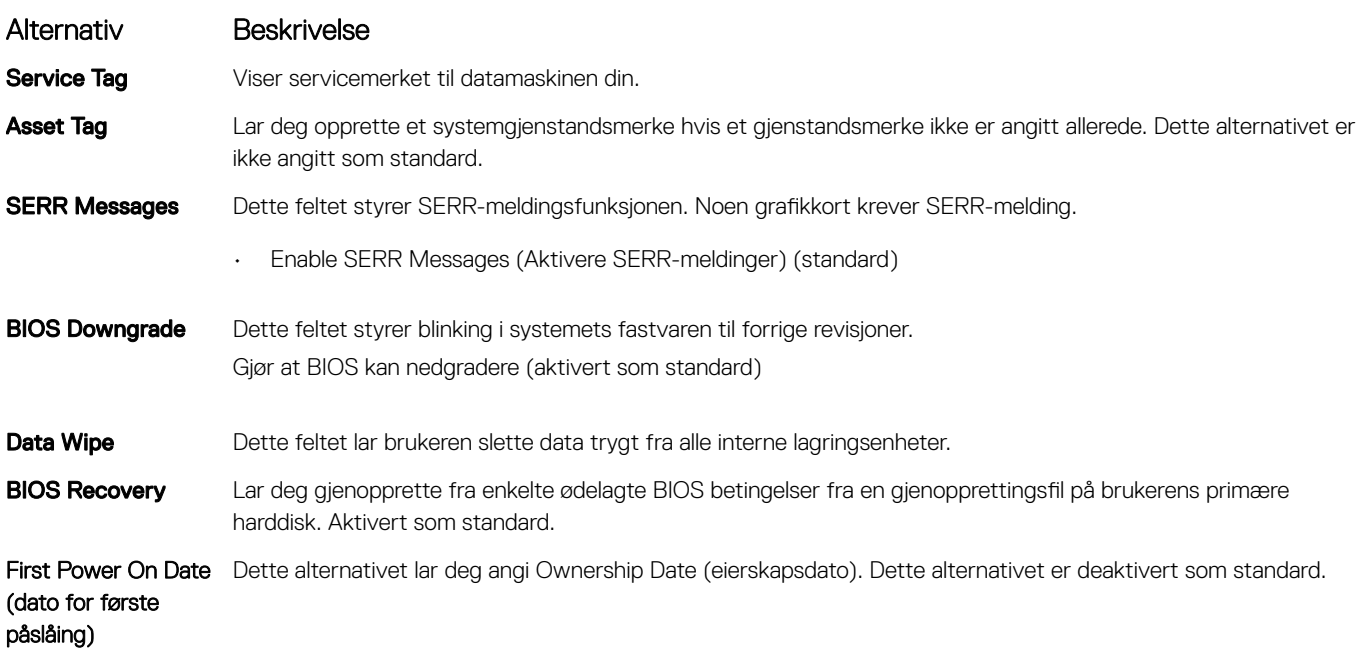

### Systemlogg (skjermalternativer)

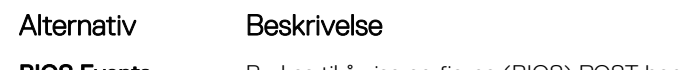

### BIOS Events Brukes til å vise og fjerne (BIOS) POST-hendelsene i systemoppsettet.

### Alternativer for avanserte innstillinger

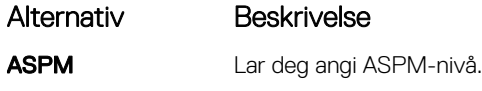

- $\cdot$  **Auto** (standard)
- Disabled
- L1 Only (Kun WLAN)

### Alternativer for skjermoppløsning for SupportAssist

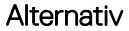

### Beskrivelse

Auto OS Recovery **Threshold** 

Lar deg styre automatisk oppstartsflyt for SupportAssist-systemet. Alternativene er:

- $\cdot$  Off (Av)
- 1
- 2 (Aktivert som standard)
- 3

### Alternativ Beskrivelse

SupportAssist OS Recovery Brukes til å gjenopprette SupportAssist-gjenoppretting av operativsystemet ( Aktivertsom standard)

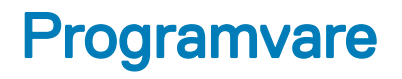

<span id="page-27-0"></span>Dette kapittelet gir detaljer om de støttede operativsystemene sammen med instruksjoner om hvordan du installerer driverne.

### Emner:

- Støttede operativsystemer
- Laster ned drivere
- Intel-brikkesettdrivere
- Intel HID hendelsesfilter
- **[Diskstasjoner](#page-29-0)**
- **[Skjermadapterdriver](#page-29-0)**
- [Bluetooth-drivere](#page-29-0)
- **[Nettverksdrivere](#page-29-0)**
- **[Lyddrivere](#page-30-0)**
- **[Lagringsdrivere](#page-30-0)**
- **[Sikkerhetsdrivere](#page-30-0)**

### Støttede operativsystemer

#### Tabell 17. Støttede operativsystemer

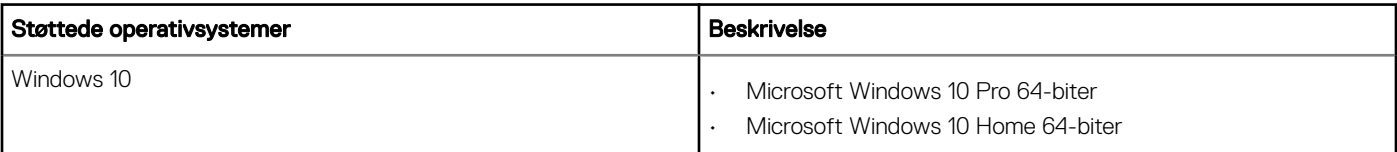

### Laster ned drivere

- 1 Slå på stasjonær PC.
- 2 Gå til Dell.com/support.
- 3 Klikk på Product Support (Produktstøtte), oppgi servicekoden til stasjonær PC, og klikk på Submit (Send).
	- **1** MERK: Hvis du ikke har servicekoden, kan du bruke funksjonen automatisk påvisning eller manuelt søk etter stasjonær PCmodellen.
- 4 Klikk på Drivers and Downloads (Drivere og nedlastinger).
- 5 Velg operativsystemet som er installert på den stasjonære PC-en.
- 6 Bla nedover på siden, og velg driveren som skal installeres.
- 7 Klikk på Download File (Last ned fil) for å laste ned driveren til den stasjonære PC-en.
- 8 Gå til mappen der du lagret driverfilen etter at nedlastingen er ferdig.
- 9 Dobbeltklikk på ikonet for driverfilen, og følg veiledningen på skjermen.

### Intel-brikkesettdrivere

Kontroller om Intel-brikkesettdriverne allerede er installert på systemet.

- <span id="page-28-0"></span>v System devices
	- ACPI Fan
	- **ACPI Fan**
	- ACPI Fan
	- **ACPI Fan**
	- ACPI Fan
	- ACPI Fixed Feature Button
	- ACPI Power Button
	- ACPI Processor Aggregator
	- ACPI Thermal Zone
	- ACPI Thermal Zone
	- Composite Bus Enumerator
	- Dell Diag Control Device
	- Dell System Analyzer Control Device
	- High Definition Audio Controller
	- High Definition Audio Controller
	- High precision event timer
	- Intel(R) Management Engine Interface
	- Intel(R) Power Engine Plug-in
	- Intel(R) Xeon(R) E3 1200/1500 v5/6th Gen Intel(R) Core(TM) Gaussian Mixture Model 1911
	- Intel(R) Xeon(R) E3 1200/1500 v5/6th Gen Intel(R) Core(TM) PCIe Controller (x16) 1901
	- Legacy device
	- Microsoft ACPI-Compliant System
	- Microsoft System Management BIOS Driver
	- Microsoft UEFI-Compliant System
	- Microsoft Virtual Drive Enumerator
	- Microsoft Windows Management Interface for ACPI
	- Microsoft Windows Management Interface for ACPI
	- Microsoft Windows Management Interface for ACPI
	- NDIS Virtual Network Adapter Enumerator
	- Numeric data processor
	- PCI Express Root Complex
	- PCI standard host CPU bridge
	- PCI standard RAM Controller
	- PCI-to-PCI Bridge
	- Plug and Play Software Device Enumerator
	- Programmable interrupt controller
	- Remote Desktop Device Redirector Bus
	- System CMOS/real time clock
	- System timer
	- UMBus Root Bus Enumerator

# Intel HID hendelsesfilter

Kontroller om Intel HID hendelsesfilteret allerede er installert på datamaskinen.

<span id="page-29-0"></span>Muman Interface Devices USB Input Device USB Input Device

# **Diskstasjoner**

Diskstasjoner er installert i systemet

 $\vee$   $\equiv$  Disk drives HGST HTS721010A9E630

ST2000DM001-1ER164

# **Skjermadapterdriver**

Kontroller om skjermadapterdriveren er installert på datamaskinen.

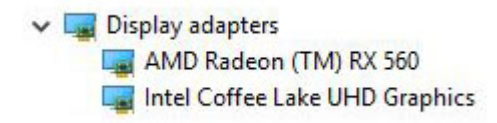

### Bluetooth-drivere

Denne plattformen støtter en rekke Bluetooth-drivere. Følgende er et eksempel

 $\vee$  **Bluetooth** 

- Microsoft Bluetooth Enumerator
- Microsoft Bluetooth LE Enumerator
- Microsoft Bluetooth Protocol Support Driver
- Qualcomm QCA9565 Bluetooth 4.0

### **Nettverksdrivere**

Sett inn WLAN- og Bluetooth- drivere fra Dells nettsted for kundestøtte.

<span id="page-30-0"></span>V Network adapters Bluetooth Device (Personal Area Network) Bluetooth Device (RFCOMM Protocol TDI) Qualcomm QCA9565 802.11b/g/n Wireless Adapter Realtek PCIe GBE Family Controller WAN Miniport (IKEv2) WAN Miniport (IP) WAN Miniport (IPv6) WAN Miniport (L2TP) WAN Miniport (Network Monitor) WAN Miniport (PPPOE) WAN Miniport (PPTP) WAN Miniport (SSTP)

# Lyddrivere

Kontroller om lyddrivere allerede er installert på datamaskinen.

- $\vee$  I Sound, video and game controllers
	- **I AMD High Definition Audio Device**
	- Il Intel(R) Display Audio
	- **I** Realtek Audio

### **Lagringsdrivere**

Kontroller om driverne for lagringskontrollere er installert på systemet.

← Storage controllers Intel(R) Chipset SATA/PCIe RST Premium Controller Microsoft Storage Spaces Controller

### **Sikkerhetsdrivere**

Kontroller om sikkerhetsdriverne for enheten er installert på datamaskinen.

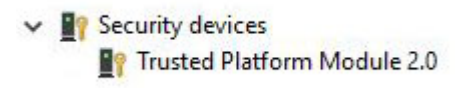

# Få hjelp

# <span id="page-31-0"></span>Kontakte Dell

### MERK: Hvis du ikke har en aktiv Internett-tilkobling, kan du finne kontaktinformasjon på fakturaen, følgeseddelen, regningen eller i Dells produktkatalog.

Dell tilbyr flere nettbaserte og telefonbaserte støtte- og servicealternativer. Tilgjengeligheten varierer etter land og produkt. Det kan hende at enkelte tjenester ikke er tilgjengelige i ditt område. For å kontakte Dell for spørsmål om salg, teknisk støtte eller kundeservice:

- 1 Gå til Dell.com/support.
- 2 Velg din støttekategori.
- 3 Kontroller at land eller område stemmer i nedtrekksmenyen Choose A Country/Region (Velg et land/område) nederst på siden.
- 4 Velg ønsket tjenestetype eller kundestøttetype basert på de behovene du har.